# **903.212 Transmitter – Set Im Set enthalten: Transmitter 903.207 (Rextron EVBMC-1471LA1) Steuerung 903.202 (EVN snapLight-BA04)**

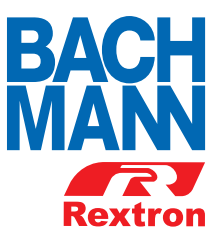

# **Kurzbeschreibung**

- sehr einfache Installation aller Komponenten: Plug-and-Play Keine Programmierung notwendig!
- Kombination von verschiedenen Ein- und Ausgangssignalen:
	- 1 Eingang VGA + Audio
	- 2 Eingänge HDMI
	- 1 Eingang DisplayPort
- Ausgänge wahlweise belegbar:
	- 1 lokaler Ausgang über HDMI für Display / Beamer
	- 1 Ausgang über HDBaseT (Netzwerkleitung mindestens CAT5e STP geschirmte Kabel)

 für Übertragungen bis max. 70m und Empfänger / Umsetzer auf HDMI Signal für Display / Beamer. Es können beide Ausgänge parallel betrieben werden, z.B. Monitor über HDMI, Beamer über HDBaseT.

Ergänzende Produkte:

- 1. Empfänger 903.201 (Rextron EVBM-107R)
- 2. Montagewinkel 903.203
- 3. Custom Module 903.204 903.206
- 4. Custom Modul 4-fach Schalter 917.198

# **Hinweis: Verwenden Sie ausschließlich zertifizierte Kabel**

# **Anleitung - Überblick**

Die 4K2K HDMI / VGA / DisplayPort HDBaseT Transmitter übertragen VGA + HDMI + DP Signale zu UHD/4K2K und Audiosignale über ein standard CAT Kabel ( mindestens CAT5e oder besser) bis zu 70 Meter. Neben Auflösungen bis HD 1080P und UHD/4K2K wird auch das volle Farbspektrum und ein HD Audioformat übertragen.

Die HDBaseT all-in-one Technology überträgt VGA, HDMI und DisplayPort Signale über eine standard Verkabelung (Netzwerkkabel) und ist ideal geeignet für Anwendungen wie z.B. Konferenzräume, Hotel, Digital Signage, etc. anstatt langen HDMI Kabeln.

# **Leistungsmerkmale**

- HDBaseT Technology zur Signalübertragung\*
- Überträgt HDMI, VGA+Audio und DisplayPort Signale über CAT5e Kabel bis zu 70 Meter.
- Standard CAT5e (oder besser) Verkabelung ausreichend
- HDTV, 3D HDTV kompatibel, Blu-ray ready
- Eingangsquelle wählbar
- Auflösungen bis max. Full-HD (1920x1080) / UHD (3840x2160) je nach Übertragungsleitungen
- Hohe Farbtiefe und alle gängigen Audio Formate
- Plug-and-Play Funktion ohne Treiberinstallation
- Ideal für Konferenzräume, Hotel, Digital Signage, etc.

# **CHDBT**

\* als zertifiziertes Mitglied der "HDBaseT Alliance" verwendet der Hersteller Rextron den HDBaseT Standard zur Signalübertragung

#### Vertrieben durch:

**Bachmann GmbH** | Ernsthaldenstr. 33 | 70565 Stuttgart Kontakt: +49 711 86602-0 | Fax: +49 711 86602-34 | Mail: info@bachmann.com | Webseite: www.bachmann.com

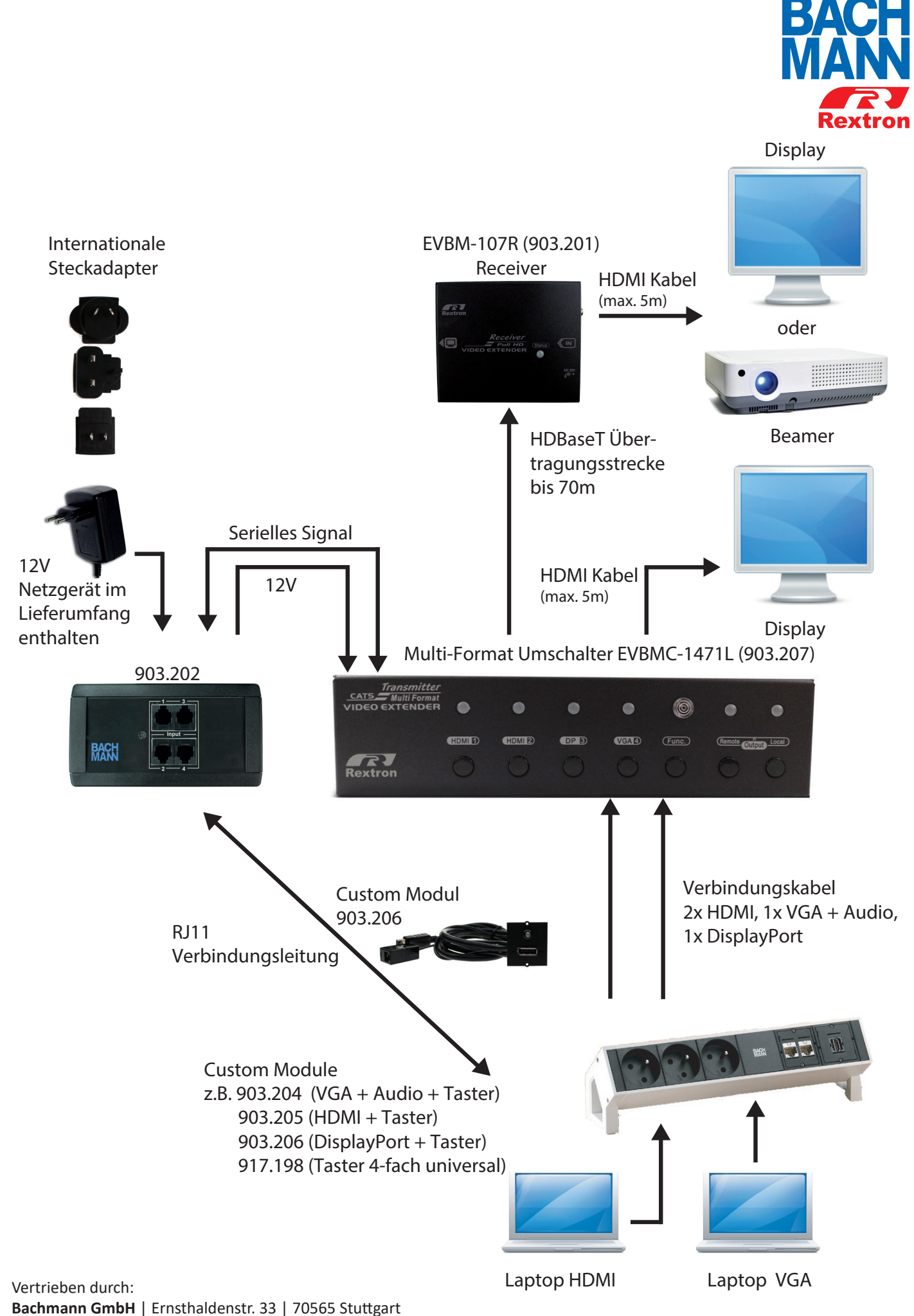

Kontakt: +49 711 86602-0 | Fax: +49 711 86602-34 | Mail: info@bachmann.com | Webseite: www.bachmann.com

# **Installation und Inbetriebnahme**

# **Vor der Inbetriebnahme**

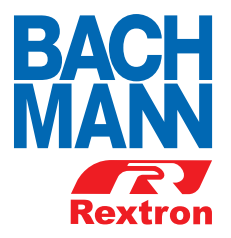

Stellen Sie sicher, dass alle Geräte die angeschlossen werden sollen, ausgeschaltet sind. Alle Geräte sollten ordnungsgemäß geerdet sein. Verlegen Sie die Verbindungskabel mit Abstand zu anderen elektrischen Anlagen wie Leuchten, Klimaanlagen, Maschinen, etc. die die Übertragung stören könnten. Installieren Sie die Geräte so das eine Luftzirkulation sicher gestellt wird.

- Zur Vermeidung von Schäden am Produkt oder an den angeschlossenen Geräten und zur Verbesserung der Video- und Audioübertragung, sollten Geräte ordnungsgemäß geerdet werden.
- Verwenden Sie nur hochwertige Kabel und Verbindungen zwischen den Geräten um eine hochwertige Übertragung Ihrer Signale zu bekommen

# **Anschluss der Geräte**

Schritt 1:

Verbinden Sie zuerst den Controller 903.202 mit dem Multi-Format Transmitter

- RJ12 Stecker von dem Controller in Steuerport des Multi-Format Transmitter (C) stecken

- DC Ausgang von dem Controller in DC Eingang des Multi-Format Transmitter (P) stecken Schritt 2:

Verbinden Sie die Signalquellen mit den Eingangsbuchsen (I) am Transmitter Schritt 3:

Verbinden Sie den HDBaseT Ausgang mit Ihrem HDBaseT Endgerät oder Receiver,

ggf. die HDMI Ausgangsbuchse mit einem lokalen zweiten Monitor Schritt 4:

Verbinden Sie die Steuerleitung des Tasters (von dem Custom Modul) mit der entsprechenden Eingangsbuchse an dem Controller

Schritt 5:

Netzgerät des Controllers mit Netzspannung verbinden. Nach einigen Sekunden wird die HDBaseT Strecke aufgebaut. Der korrekte Anschluss aller Komponenten wird durch blau leuchtende LED am Transmitter angezeigt .

# **Auswahl der A/V Quelle**

Sie können im Switch Modus (siehe Seite 6) die Quelle einfach auswählen in dem Sie den entsprechenden Eingangknopf drücken. Die Auswahl kann direkt am Gerät über die beschrifteten Auswahltasten oder über eine serielle Steuerung in Verbindung mit den entsprechenden Custom Modulen (siehe Zubehörliste) erfolgen. Drücken Sie dazu einfach die entsprechende Quelle, die Eingabe wird mit einem kurzen Signalton quittiert.

# **Ein/Ausschalten Ausgangssignale (Remote Unit und Local Unit)**

Die HDMI Ausgangsignale können separat abgeschaltet und zugeschaltet werden.

Drücken Sie zum deaktivieren / aktivieren des entsprechenden Ausganges die Taste Remote Unit oder Local Unit für 2 Sekunden bis die entsprechende Ausgangs-LED blau blinkt und lassen Sie den Knopf dann los. Um die Eingabe rückgängig zu machen wiederholen Sie den Vorgang.

### **Technische Daten**

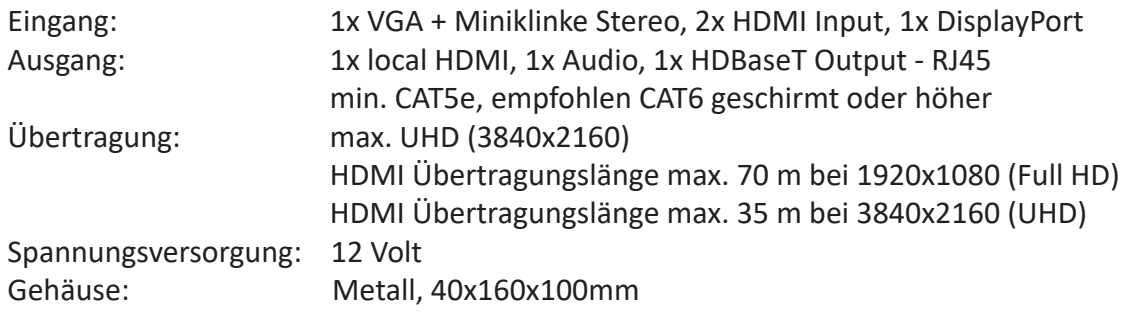

# **Empfohlenes Zubehör**

Verbindungskabel HDMI zwischen Tischmodul und Gerät, bzw. von Receiver zu Display/Beamer HDMI Kabel 1m : 918.0191 HDMI Kabel 3m : 918.0192 HDMI Kabel 5m : 918.0193

Verbindungskabel VGA Verbindungskabel DisplayPort VGA Kabel 1m : 918.009 DisplayPort Kabel 1m: 918.0951 VGA Kabel 3m : 940.047 DisplayPort Kabel 3m: 918.0952 VGA Kabel 5m : 940.048 DisplayPort Kabel 5m: 918.0953 VGA Kabel + Audio 1m : 918.066 VGA Kabel + Audio 3m : 918.067 VGA Kabel + Audio 5m : 918.068

# Custom Module

Modul VGA + Audio + Taster 1m Kabel: 903.204 Modul HDMI + Taster 1m Kabel: 903.205 Modul DisplayPort + Taster 1m Kabel: 903.206 Modul Taster 4-fach universal: 917.198

#### HDBaseT Netzwerkverbindung

Die Verbindung zwischen den HDBaseT Geräten muss mindestens mit CAT5e erfolgen. Empfohlen CAT6 geschirmt oder besser. Je nach Kabelqualität reduziert sich die Kabellänge zwischen den Geräten. Die Verbindung sollte ausschließlich Point-to-Point erfolgen, bitte in keinem Fall in eine Netzwerkstruktur über Hub/ Switch verkabeln da die Spannungsversorgung des Receiver über die Netzwerkleitung erfolgt. Bei Einbindung in eine Gebäudeverkabelung kann der Hub / Switch Schaden nehmen!

#### Empfohlenes Netzwerkverlegekabel

Metz Connect CAT7A GC1500 pro22 Artikelnummer 1308427A34142 (erstes HDBaseT zertifiziertes Verlegekabel) Passende Anschlusskomponenten: Metz Connect feldkonfektionierbarer Stecker CAT6A, Artikelnummer 130E405032-E Metz Connect feldkonfektionierbare Anschlussdose CAT6A, Artikelnummer 130B21-E

#### Vertrieben durch:

**Bachmann GmbH** | Ernsthaldenstr. 33 | 70565 Stuttgart Kontakt: +49 711 86602-0 | Fax: +49 711 86602-34 | Mail: info@bachmann.com | Webseite: www.bachmann.com

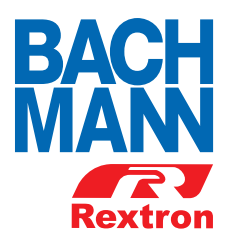

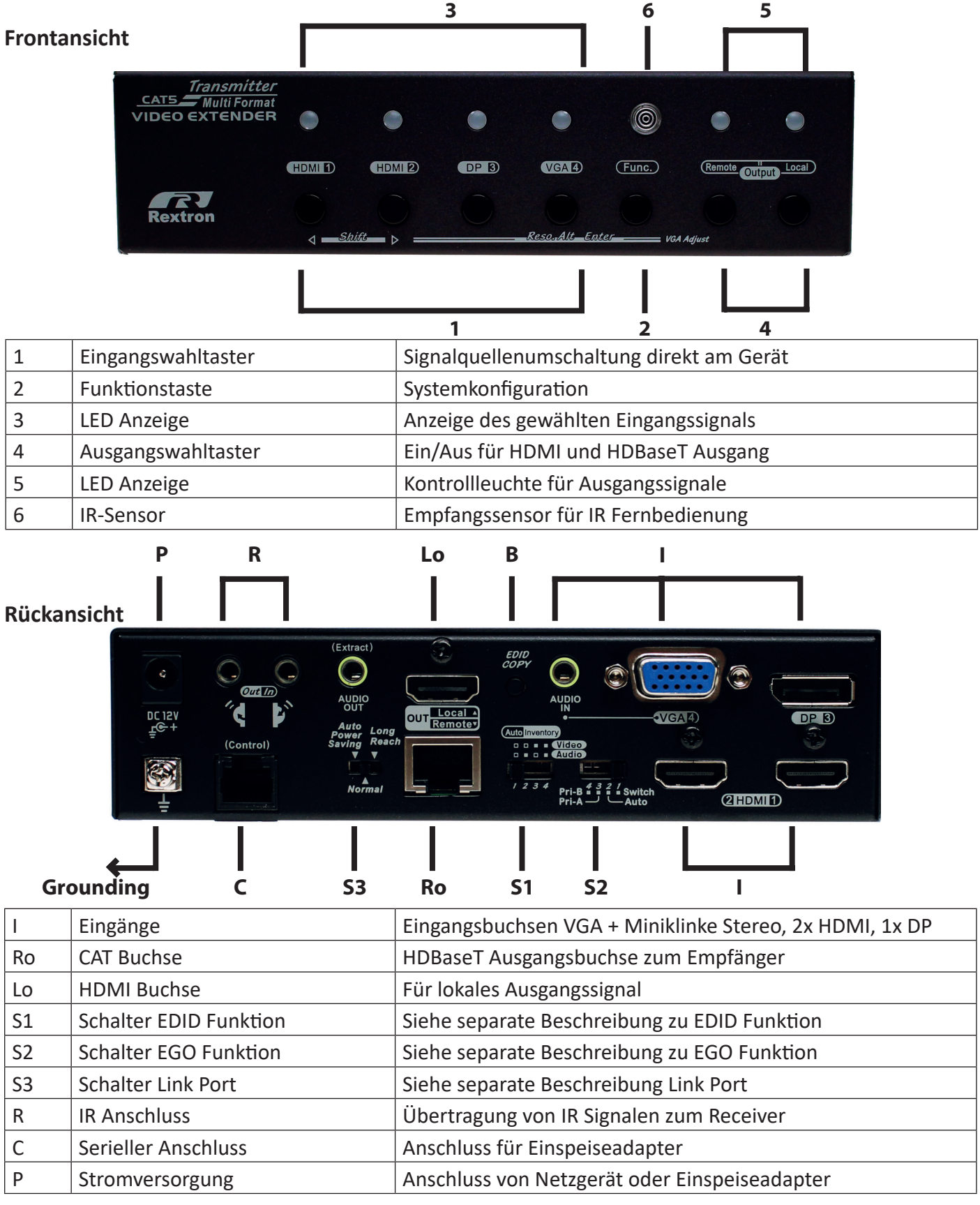

Vertrieben durch:

**Bachmann GmbH** | Ernsthaldenstr. 33 | 70565 Stuttgart

Kontakt: +49 711 86602-0 | Fax: +49 711 86602-34 | Mail: info@bachmann.com | Webseite: www.bachmann.com

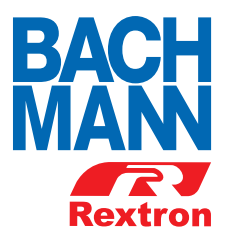

#### **EDID Einstellschalter**

Beim Anschluss einer Videoquelle an ein Display über HDMI übermittelt das Display EDID Information (Video- und Audiofunktionen) an die Quelle um eine optimale Qualität der Darstellung zu erreichen. Da der Umschalter den Anschluss von zwei Displays (Remote und Local) erlaubt können diese Unterschiede in der optimalen Darstellung aufweisen. Über den Einstellschalter können die EDID Informationen entweder emuliert oder kopiert werden, falls eines der beiden angeschlossenen Displays nicht funktioniert. Bei der Emulation des EDID Signales wird das Display auf 1080P und 2-Kanal Ton eingestellt. Mit der Kopie Funktion können Sie die Information eines Displays kopieren und an das zweite Display schicken, so lange bis Sie eine optimale Funktion beider Displays bekommen.

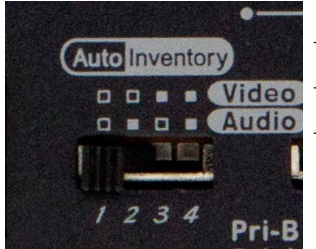

| Stellung 1 <sup>*</sup> : | Video Auto (Emulation) | Audio Auto (Emulation) |
|---------------------------|------------------------|------------------------|
| Stellung 2:               | Video Auto (Emulation) | Audio kopieren         |
| Stellung 3:               | Video kopieren         | Audio Auto (Emulation  |
| Stellung 4:               | Video kopieren         | Audio kopieren         |

*\*Auslieferung in Schalterstellung 1 (empfohlene Einstellung)*

Kopieren der EDID Information vom Remote Display: Drücken Sie die EDID Copy Taste (auf der Rückseite) für 3 Sekunden bis die Remote LED grün blinkt

Kopieren der EDID Information vom Local Display: Drücken Sie die EDID Copy Taste (auf der Rückseite) für 6 Sekunden bis die Local LED grün blinkt

#### **EGO Schiebeschalter**

Dieses Gerät verfügt über unterschiedliche Betriebsarten zur Festlegung der Eingangsquellen.

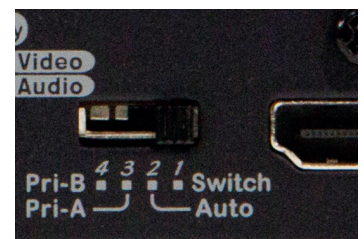

1 Switch\*: Anwahl der Eingangsquelle über Eingangswahltaster, Fernbedienung oder über externe Steuerung (serielle Steuerung). Die Kontroll-LED der ausgewählten Quelle leuchtet. *\*Switch Standard Einstellung (Schalter muss auf Switch stehen)*

2 Auto: wählt automatisch die zuletzt angeschlossene oder eingeschaltete Videoquelle. Achtung, im Auto-Modus kann es passieren das eine Präsentation durch einen zweiten Teilnehmer unterbrochen wird. Die Kontroll-LED der aktiven Quelle leuchtet.

3 Pri-A: In diesem Modus werden den Quellen unterschiedliche Prioritäten zugeordnet in der Reihenfolge HDMI-1 – DisplayPort – VGA – HDMI-2. Quellen mit höherer Priorität werden automatisch zugeschaltet, nach Beendigung der Übertragung wird auf die niedrigere Priorität zurückgeschaltet.

4 Pri-B: Funktion wie Pri-A, jedoch in der Reihenfolge HDMI-2 – VGA – DisplayPort – HDMI-1

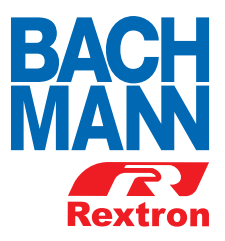

# **Port Link Switch**

Betriebsartenschalter für unterschiedliche Varianten der HDBaseT Übertragung

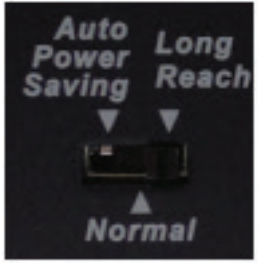

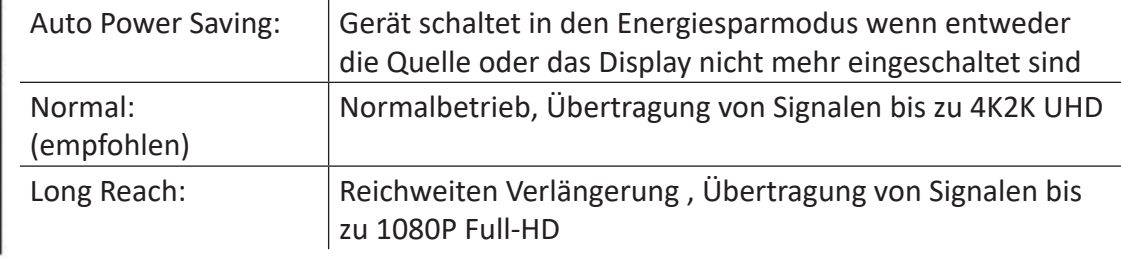

Um die Videoqualität zu optimieren, können Benutzer den Videoausgleich (Schärfe) für alle Videoeingänge anpassen. Es stehen 8 Stufen für die Einstellung zur Verfügung.

- Drücken Sie die Funktions-Taste 2x um in den EQ Modus zu gelanen
- Drücken Sie die entsprechende Eingangswahltaste 1 8x um die unterschiedlichen Bildschirmeinstellungen zu testen
- Stufe 1-4 wird über die entsprechende LED in blau angezeigt, Stufe 5-8 in grün

# **Stand-by-Modus**

An dem Gerät kann in einen Stand-by-Modus umgeschaltet werden:

- Drücken Sie die Remote-Unit und die Local-Unit Tasten gleichzeitg für 3 Sekunden
- Loslassen wenn beide LED grün blinken
- LED für Remote und Local leuchtet grün und blinkt alle 3 Sekunden blau
- Wiederholen Sie den Vorgang um in den Standard Modus zurückzukehren

# **Screen Shift Mode (nur VGA Eingang)**

Die Anzeige eines VGA Signales kann eine andere Größendarstellung haben wie die Darstellung eine HDMI/DP Signales. Dies kann an dem Produkt separat eingestellt werden:

- Drücken Sie die Taste für VGA Eingang und die Funktionstaste gleichzeitig für 2 Sekunden.
- VGA LED wechselt zu hellblau
- Drücken Sie die Taste HDMI-1 (links) oder HDMI-2 (rechts) um die Position des Bildes zu verschieben
- Drücken Sie die Taste für VGA Eingang und die Funktionstaste erneut für 2 Sekunden um den Shift Modus zu verlassen

\*\*\*\*Das System behält diese Einstellung bei, die horizontale Lage des Bildes kann in max. 50 Schritten verschoben werden. Sollte keine Einstellung vorgenommen werden, verlässt das Gerät automatisch den Shift-Modus nach 15 Sekunden \*\*\*\*

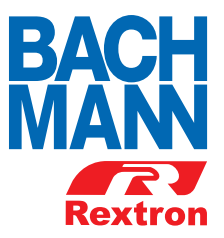

# **Modus zur Änderung der Auflösung (nur VGA-Eingang)**

Bei Darstellungsproblemen im VGA Modus kann die Auflösung für den VGA Eingang separat eingestellt werden:

- Wechseln in den Screen Shift Modus wie auf Seite 8 beschrieben
- VGA Taste für 2 Sekunden drücken
- LED blinkt violett
- VGA Taste für 2 Sekunden drücken um die Auflösung umzuschalten
- Verlassen wie oben beschrieben

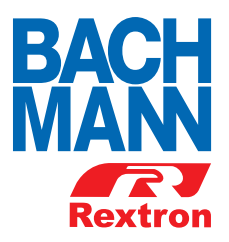

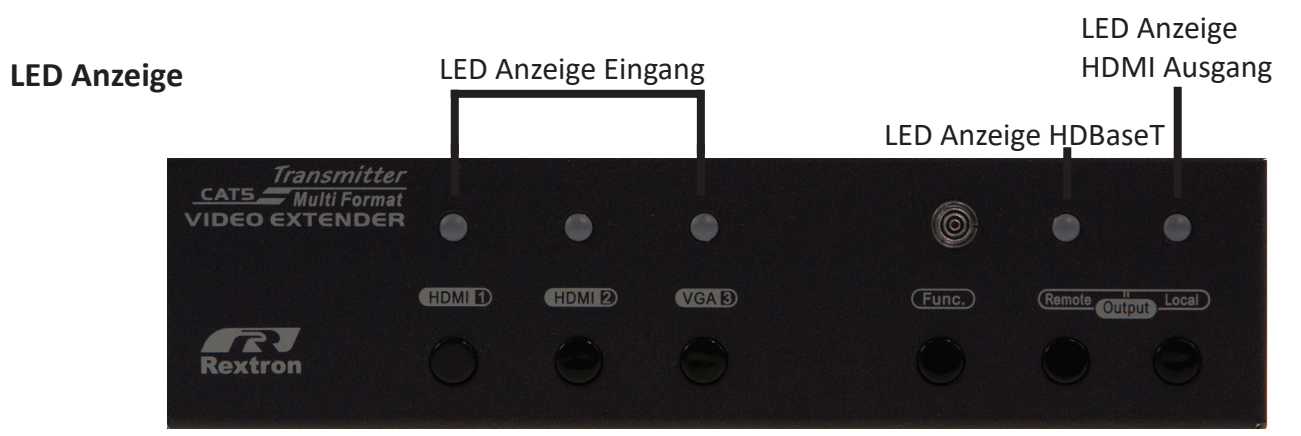

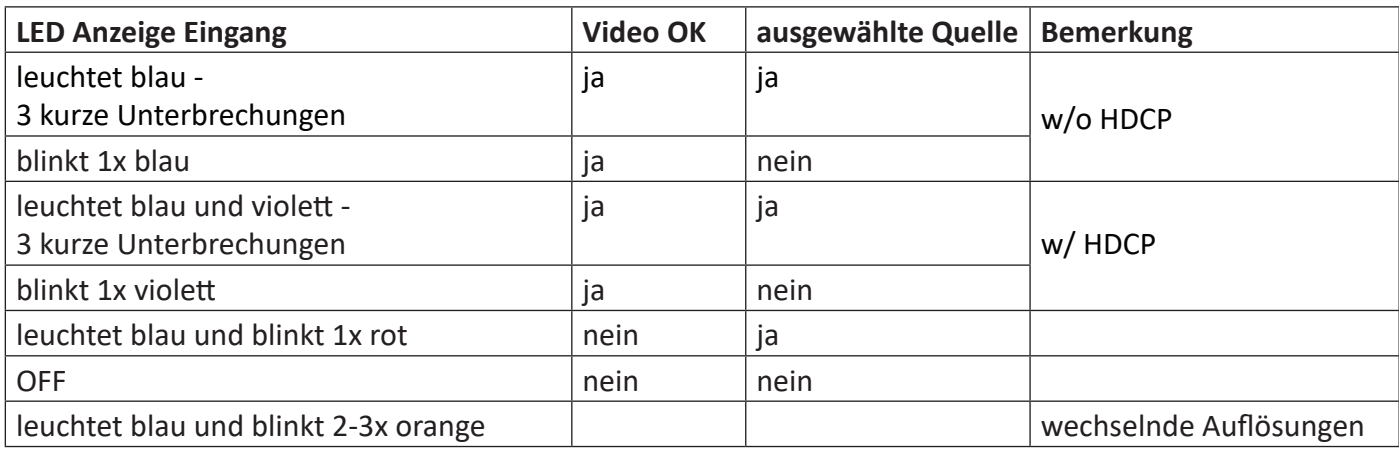

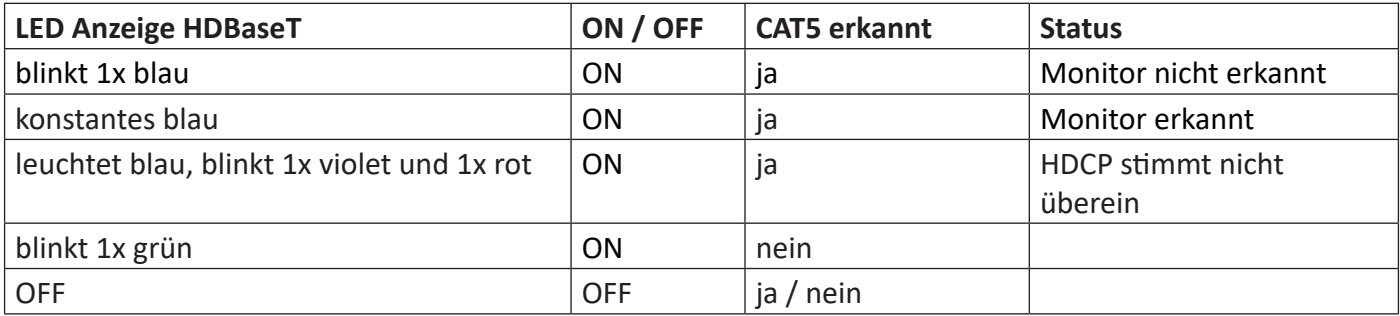

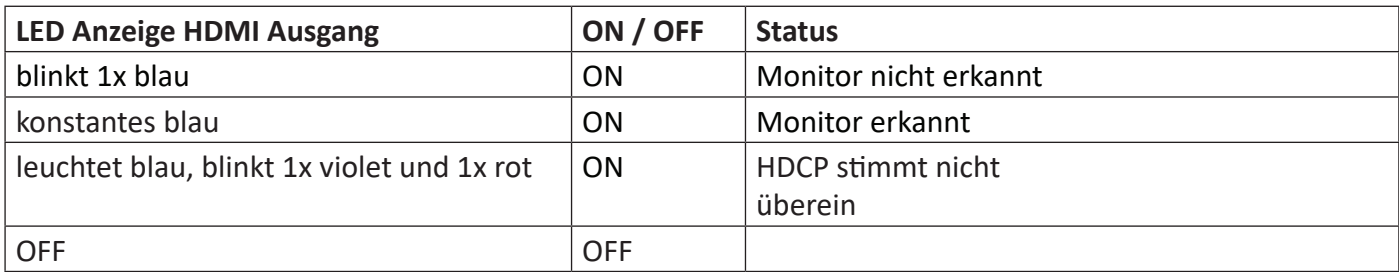

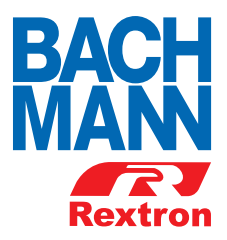

#### **903.202 Einspeiseadapter**

Passend zur Verwendung von Bachmann Custom Modulen mit eingebautem Taster oder Bachmann Tastenmodul 4-Fach bieten wir einen Einspeiseadapter zur einfachen Installation und Verbindung der Geräte an. Eine Programmierung ist nicht erforderlich. Das Gerät ist komplett abgestimmt und Plug-and-Play fähig mit dem HDBaseT - Transmitter.

# **Technische Daten**

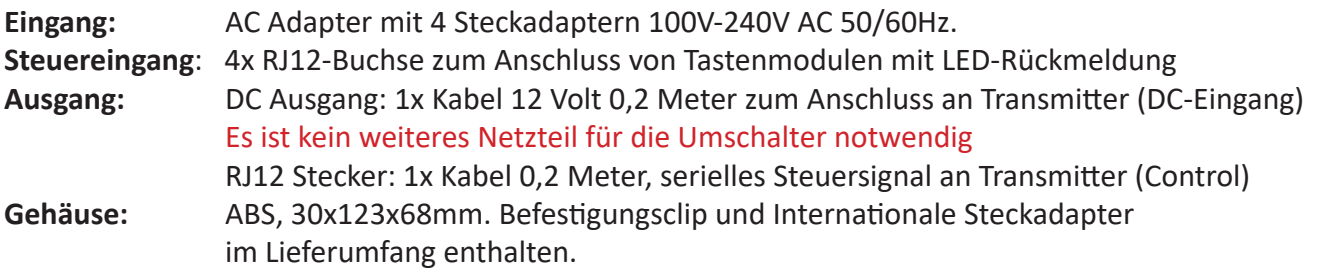

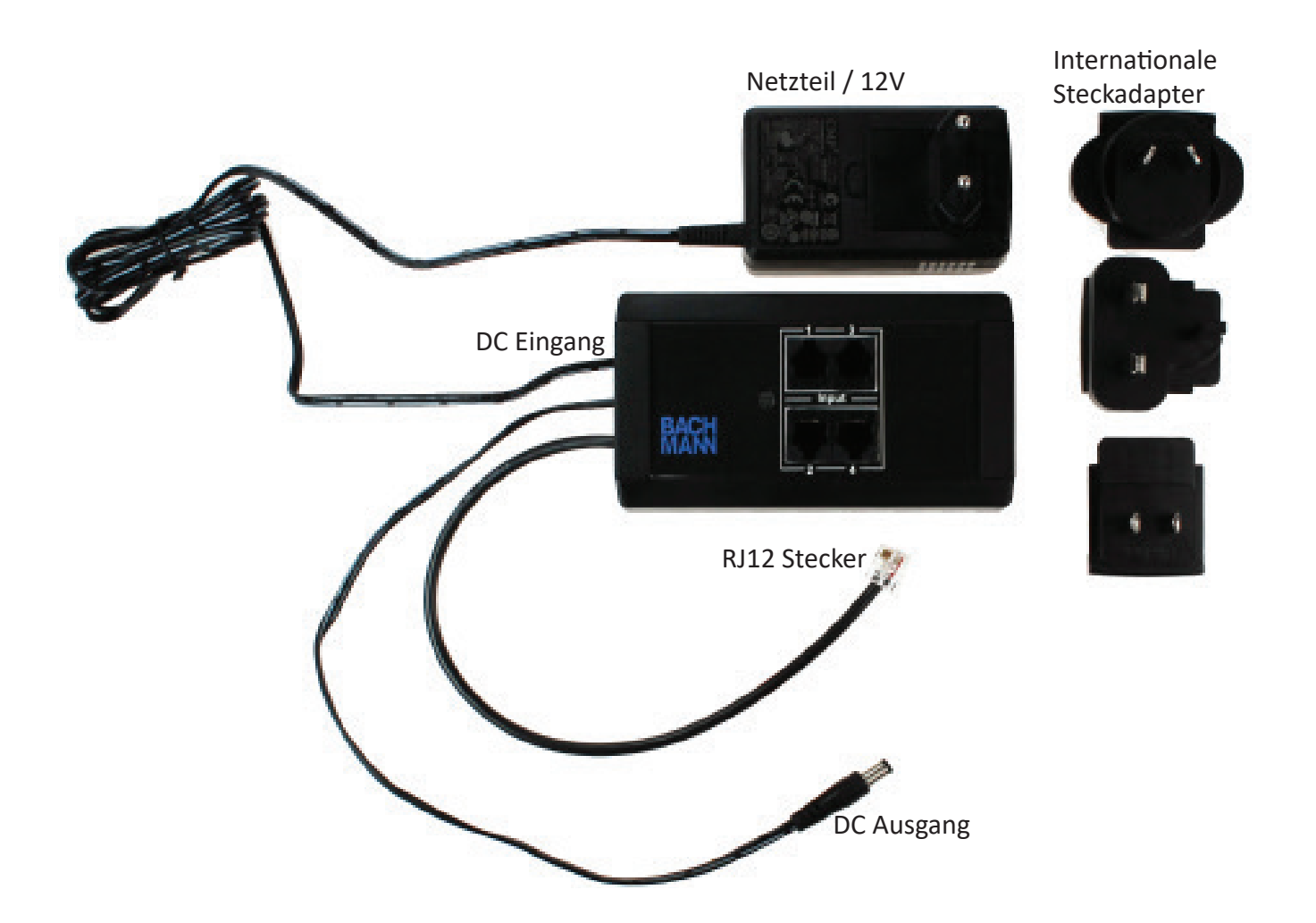

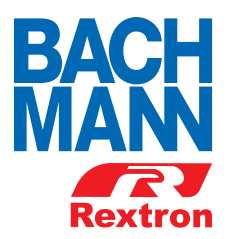

#### **903.201 (Rextron EVBM-107R)**

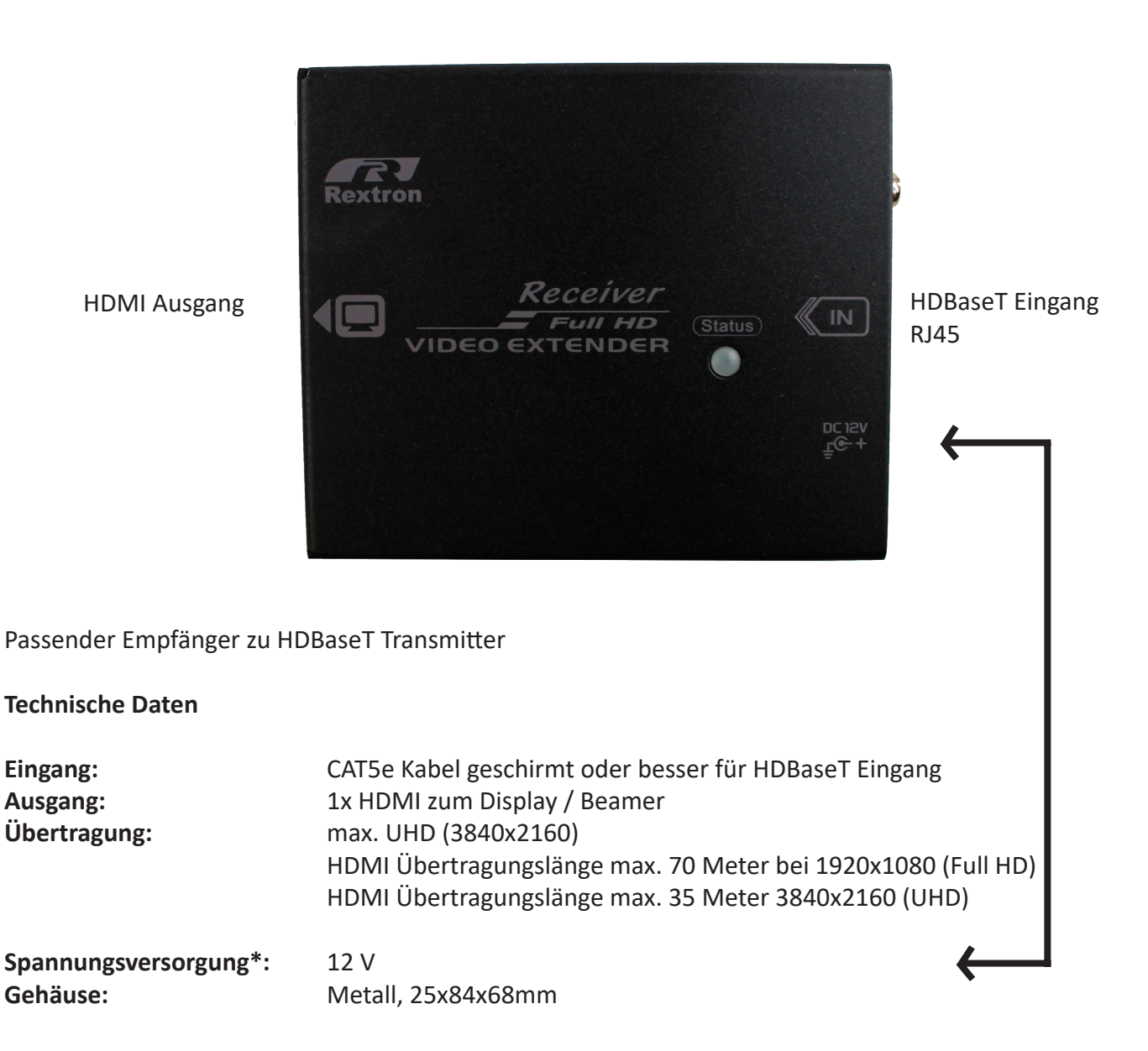

\* Phantom Power über Netzwerkleitung vom Transmitter - normalerweise ist kein Netzteil notwendig. Sollte die Übertragung nicht stabil sein, weil die Netzwerkverbindung zu schlecht ist, kann die Übertragung mit einem zweiten Netzteil verbessert werden. Das Netzteil sollte 12VDC/1,5A leisten.

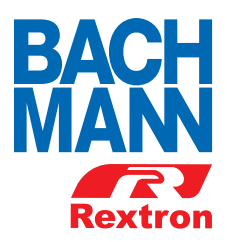

# **Cat x Belegung T568B**

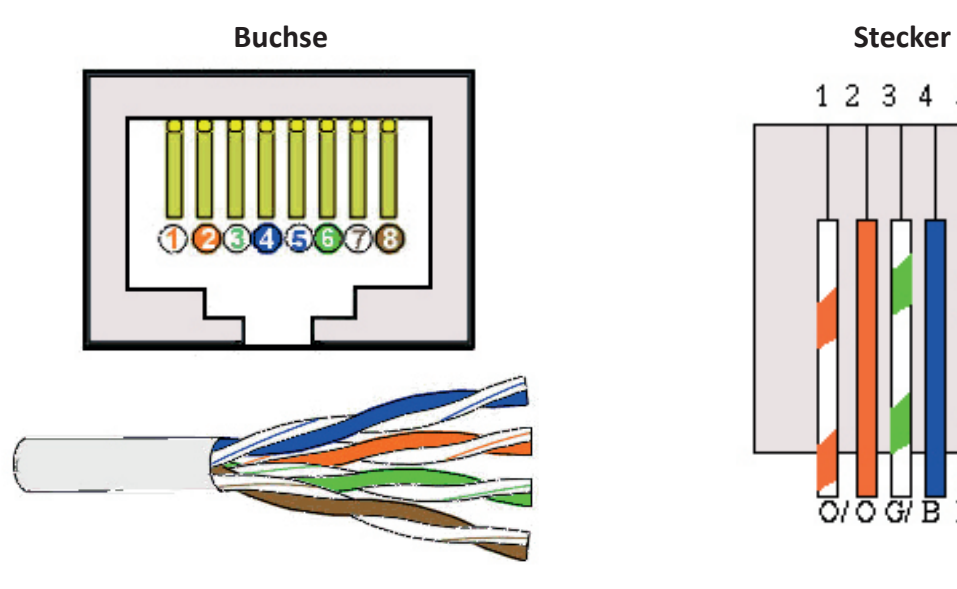

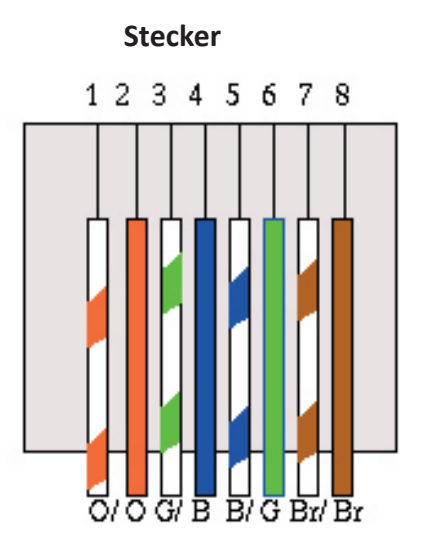

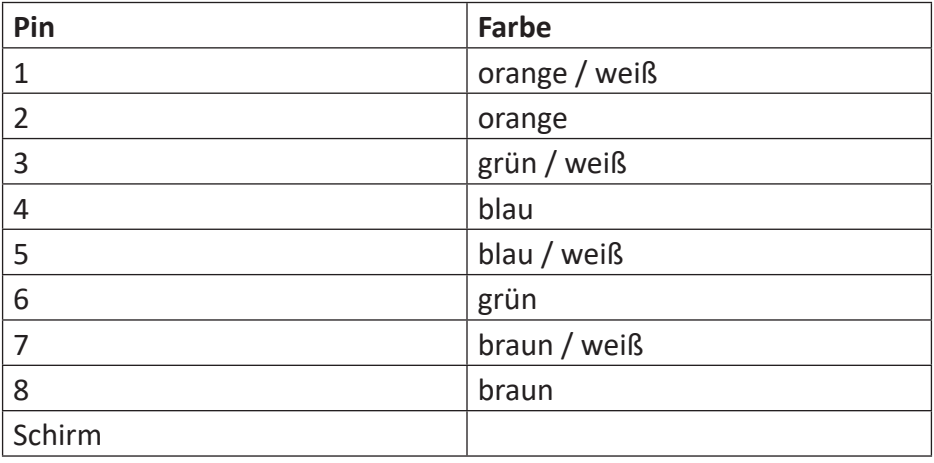

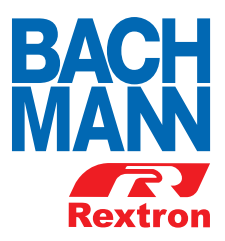

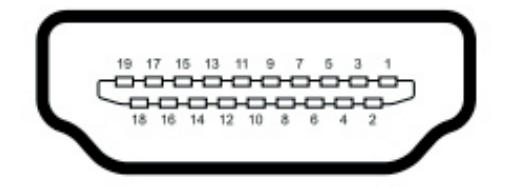

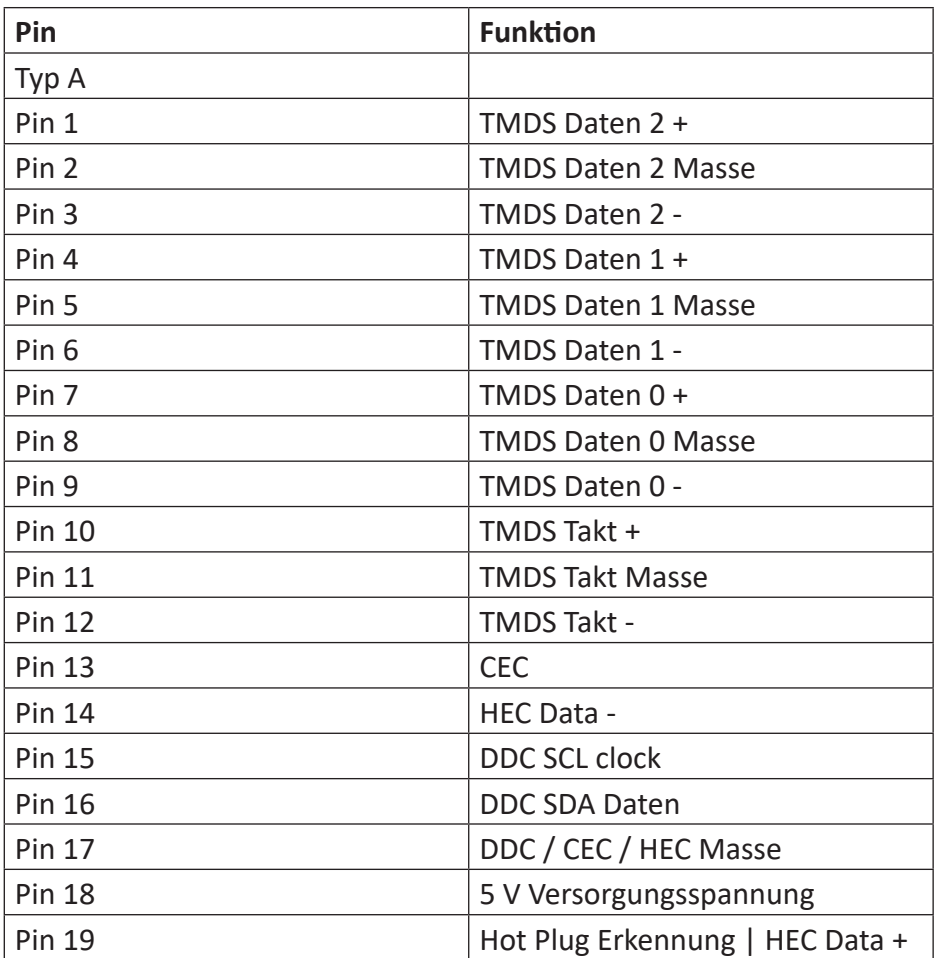

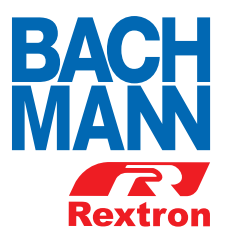

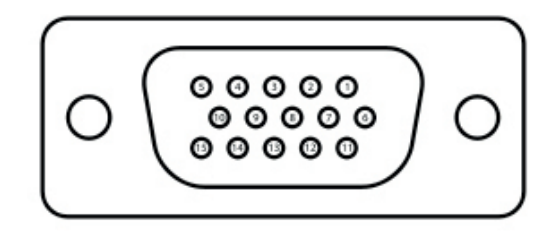

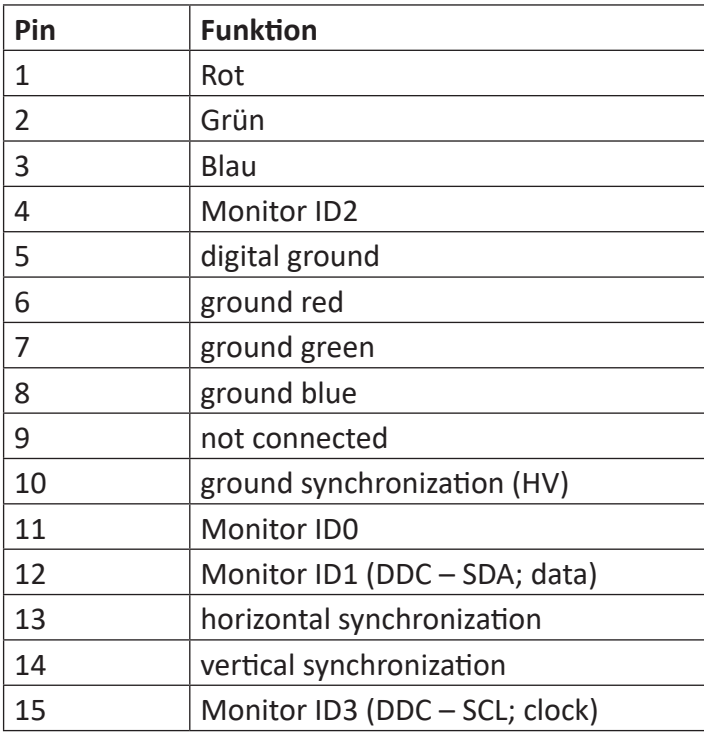

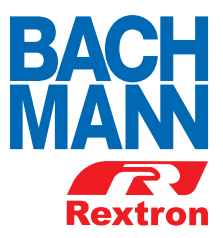

# **DisplayPort**

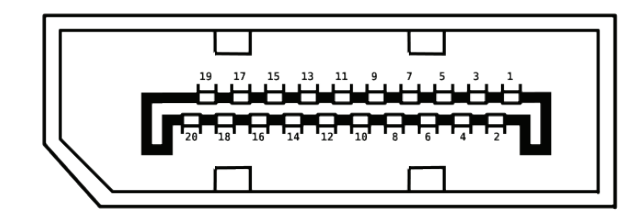

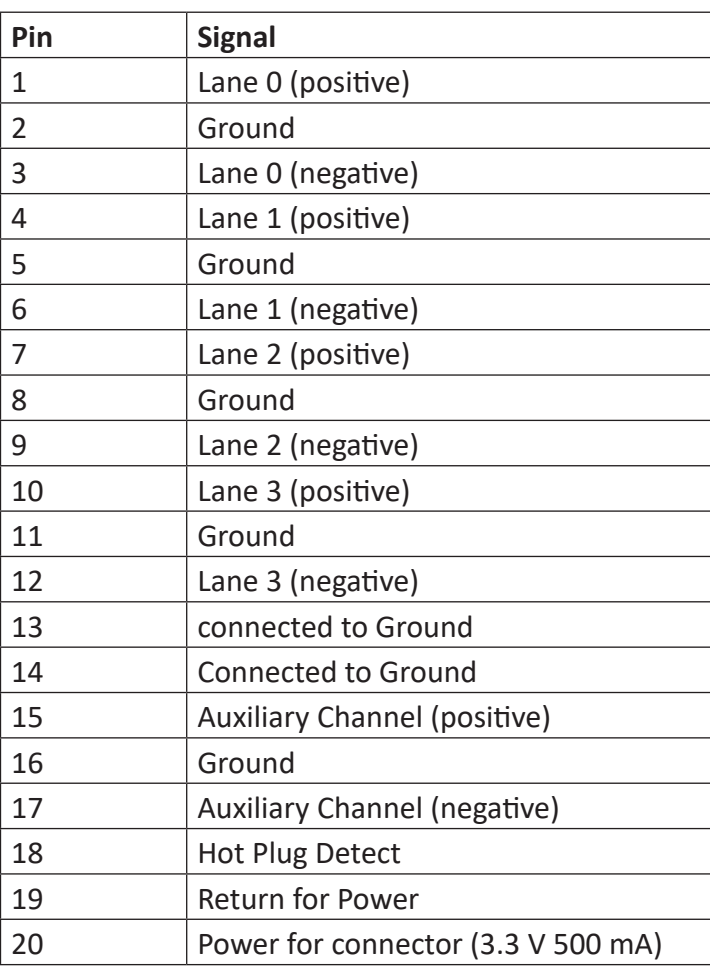

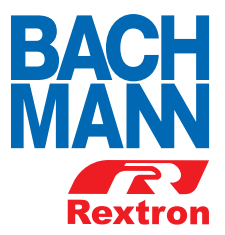

# **Inhalt**

- 1 x Transmitter 903.207 (Rextron EVBMC-1471L)
- 1 x 903.202 Einspeiseadapter
- 1 x Wandhalterung für Einspeiseadapter
- 4 x AC Adapter (international)
- 4 x Gerätefuß (selbstklebend)